## **ОТЧЕТ ОБ УСПЕВАЕМОСТИ И ПОСЕЩАЕМОСТИ УЧЕНИКА**

- 1. Зайти в СГО.
- 2. Выбрать вкладку **Отчеты/** раздел **«Текущая успеваемость и посещаемость» / Отчет об успеваемости и посещаемости ученика**
- 3. Определить **Класс /Предметы – ВСЕ**
- 4. **Период:** в календаре определяем дни **– неделю.**
- 5. Ученики**: Все / По отдельности**

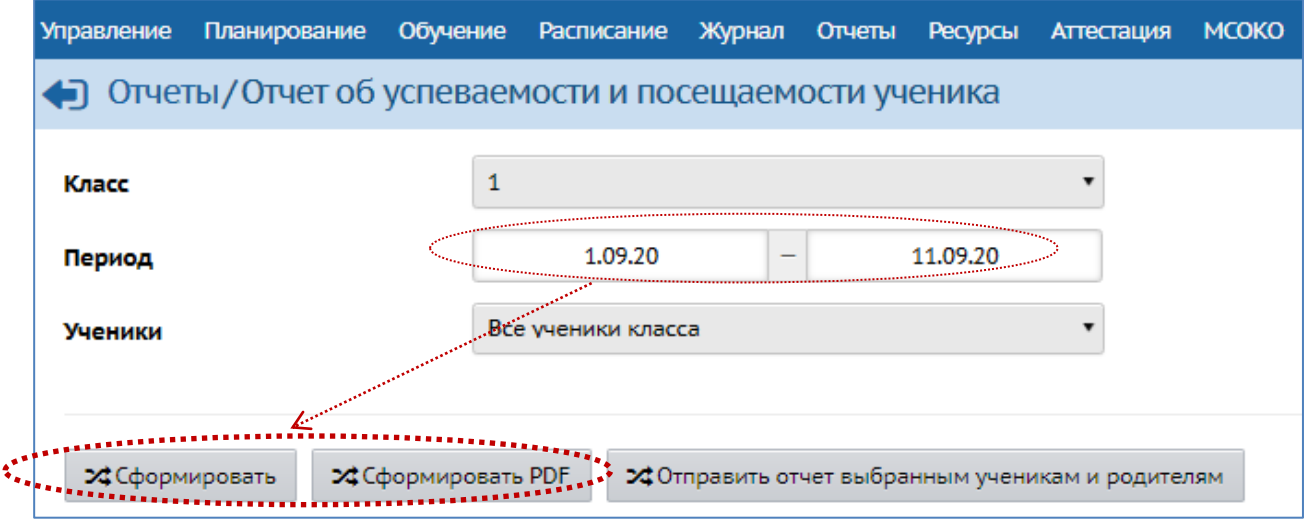

6. Нажмите на кнопку **Сформировать…**

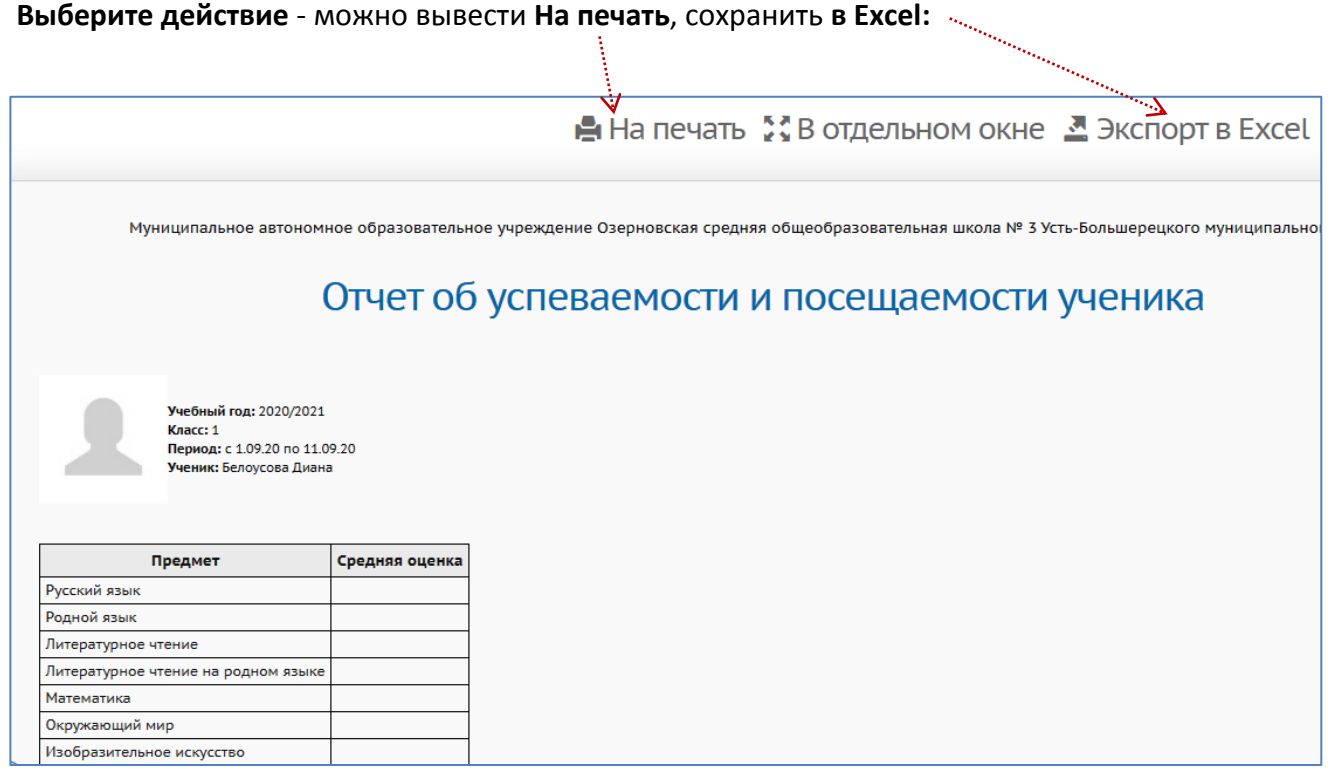

**ВАЖНО:** раз в неделю классный руководитель направляет родителям отчёт об успеваемости только его ребёнка – не всего класса!